## **Attached**

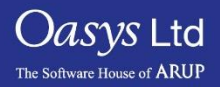

PRIMER

- The purpose of this panel is to allow you to find things that are attached to what is currently 'drawn'.
- When entering the attached panel the current blanking is automatically saved as the 'current' state.
- This function can also be used to ensure that all the elements in a model are connected to each other correctly.
- Finding entities attached to the displayed entities can also be implemented using the keyboard "j" shourtcut.

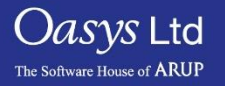

#### Attached Options

- There are several options available to the user to increase the flexibility of the attached panel.
	- $-$  Beam 3<sup>rd</sup> nodes Will find attached entities through a beam's 3rd node (and vice versa).
	- Beam PID's Will find attached beams that refer to a part displayed through their PID1 and PID2 fields.
	- Tied Contacts Will find attached elements through tied contacts using PRIMER's contact penetration checker.
	- Recursive Will iteratively keep finding attached until no more entities can be found – note there is a failsafe value in PRIMER to allow for any anomalies that might cause this routine to go on indefinitely.
- Instead of finding attached to all the visible entities, the user can select the entity/entities they wish to find entities attached to.
	- This can be done by selecting the "Selected" method instead of visible.

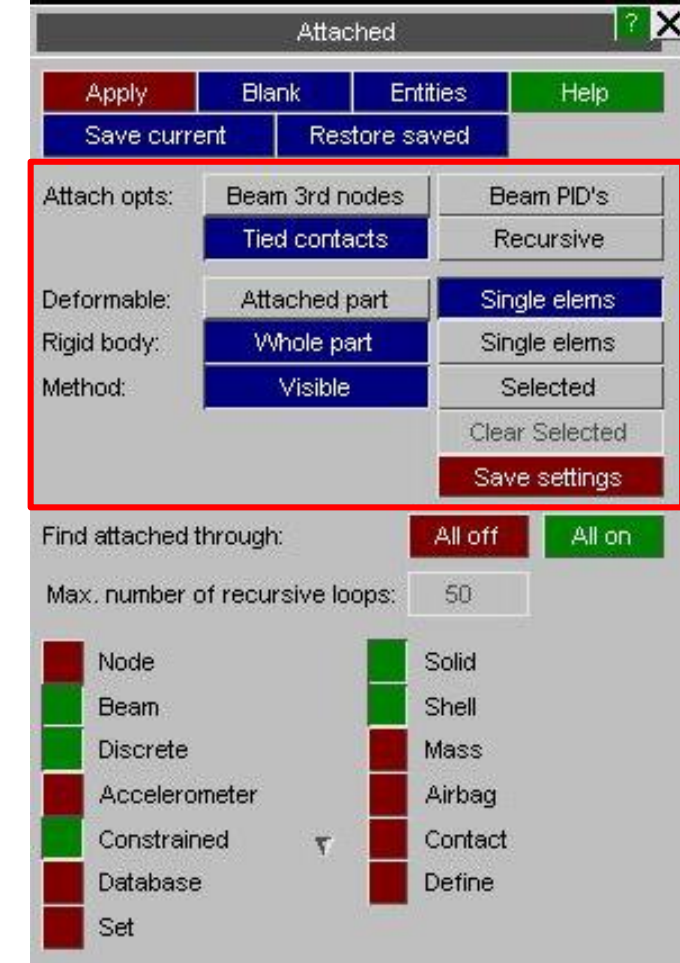

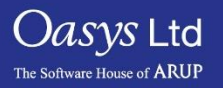

Slide 3

### Restricting the amount of attached to items.

- The way the attached function works may lead to making too many things visible, it is therefore possible to limit what is "attached" through entity switches.
- You can enable/disable each entity using the menu as shown on the right where red means this entity is disabled and the green means this entity will be enabled.

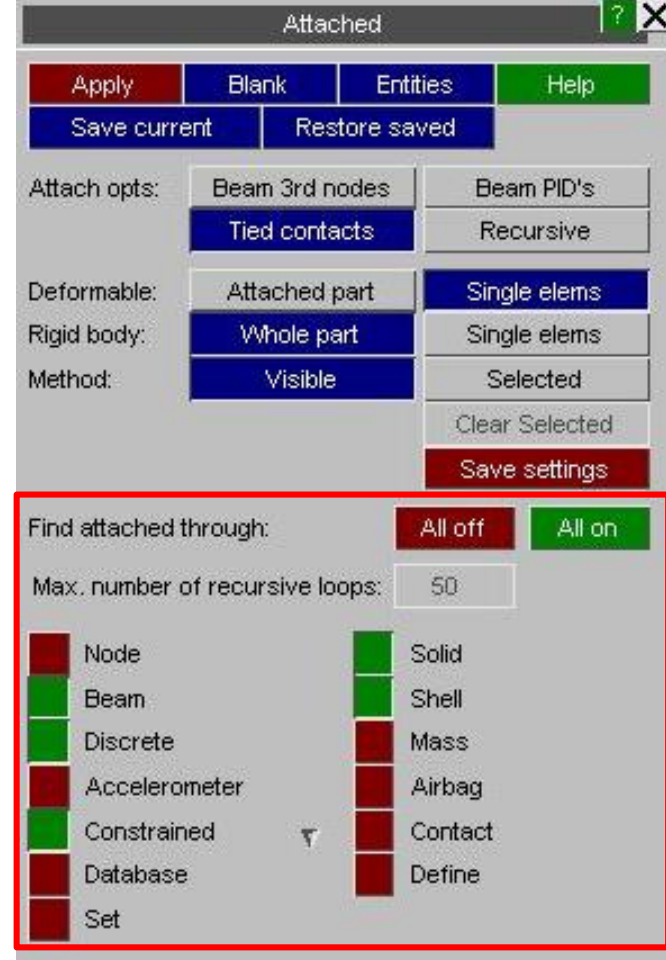

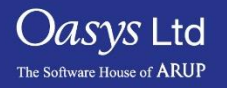

# ARUP

www.arup.com/dyna

#### For more information please contact the following:

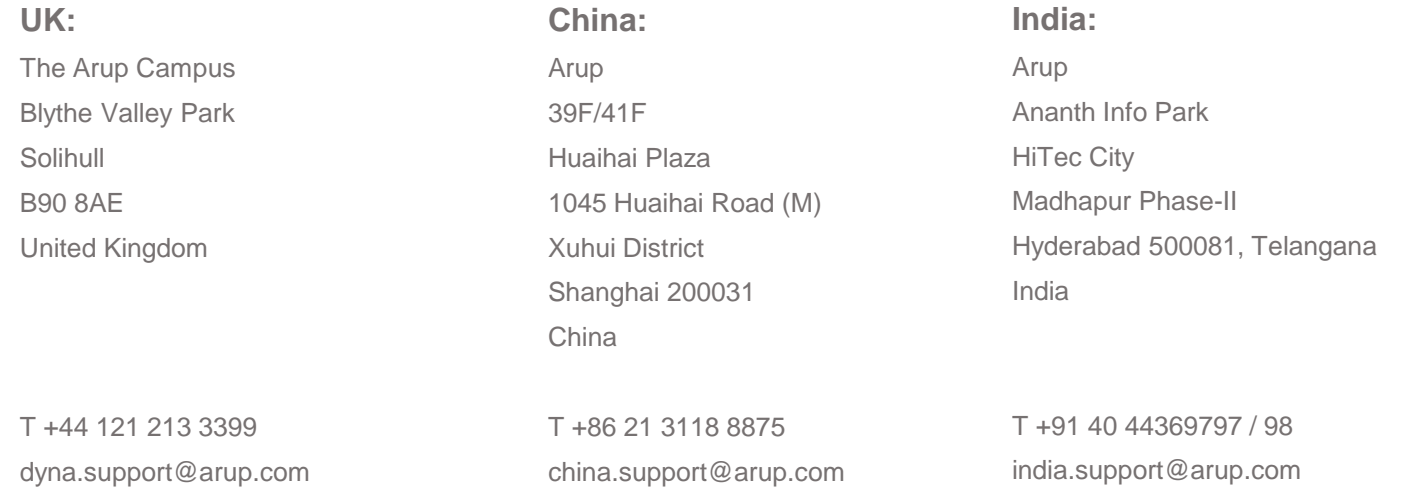

Slide 5

or contact your local Oasys Ltd LS-DYNA Environment distributor

 $Oasys$  Ltd The Software House of **ARUP** 

**PRIMER**